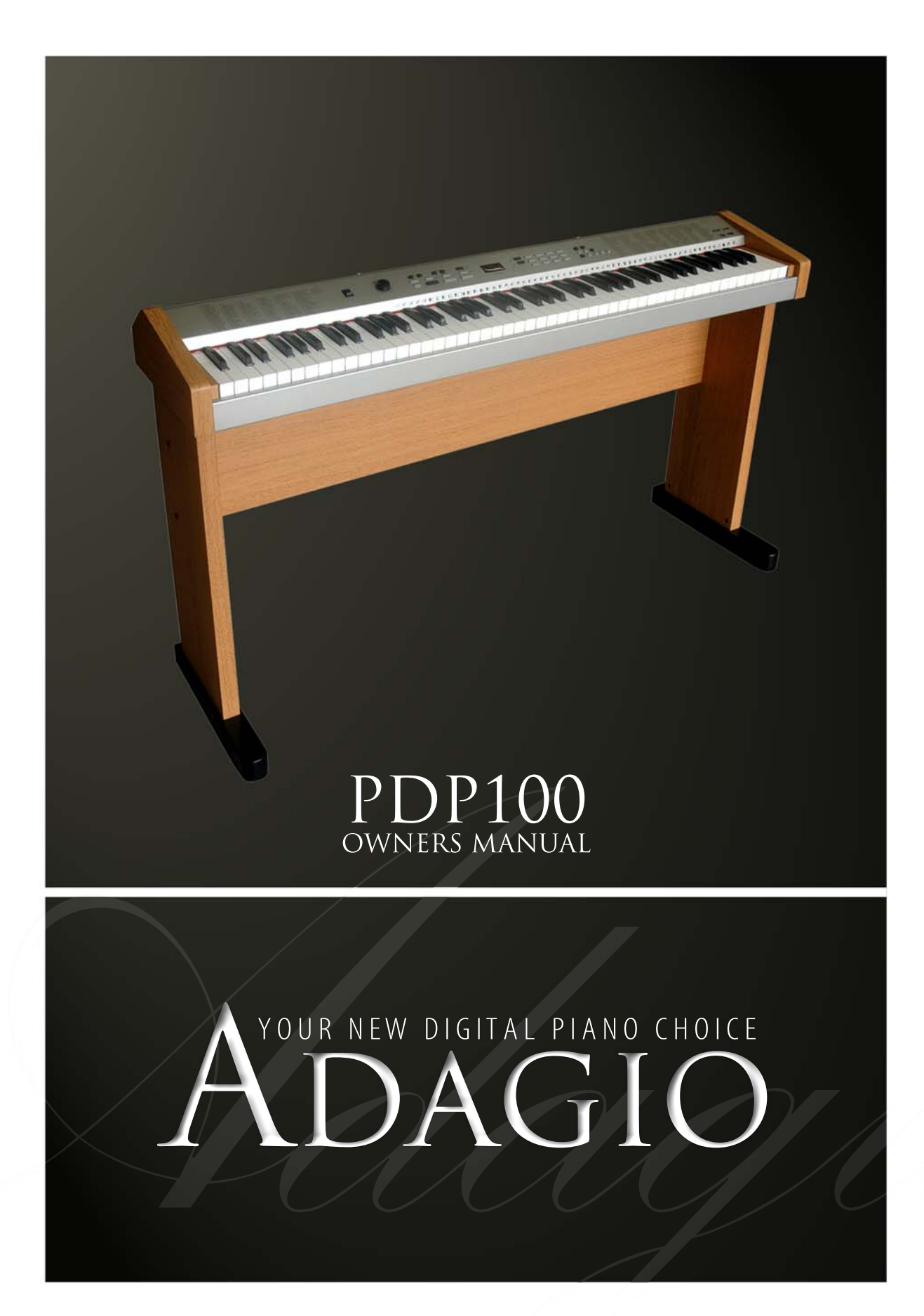

Download from Www.Somanuals.com. All Manuals Search And Download.

#### **Thanks for using our digital piano**

 This instrument is a high-quality digital piano with 88 standard size touch sensitivity keyboard and combines the most advanced PCM tone generation technology. This instrument has 100 accompaniment styles that can be used to provide fullyorchestrated Auto Accompaniment. The multi-functional LED (MULTI DISPLAY) makes your operation more conveniently. The REGISTRATION MEMORY can be used to store four sets of VOICE and AUTO ACCOMPANIMENT settings which can be recalled at the touch of a button and they can be kept forever even the POWER is turned OFF.

 In order to obtain maximum performance and enjoyment, please read this manual thoroughly while trying out the various features described.

### **Contents**

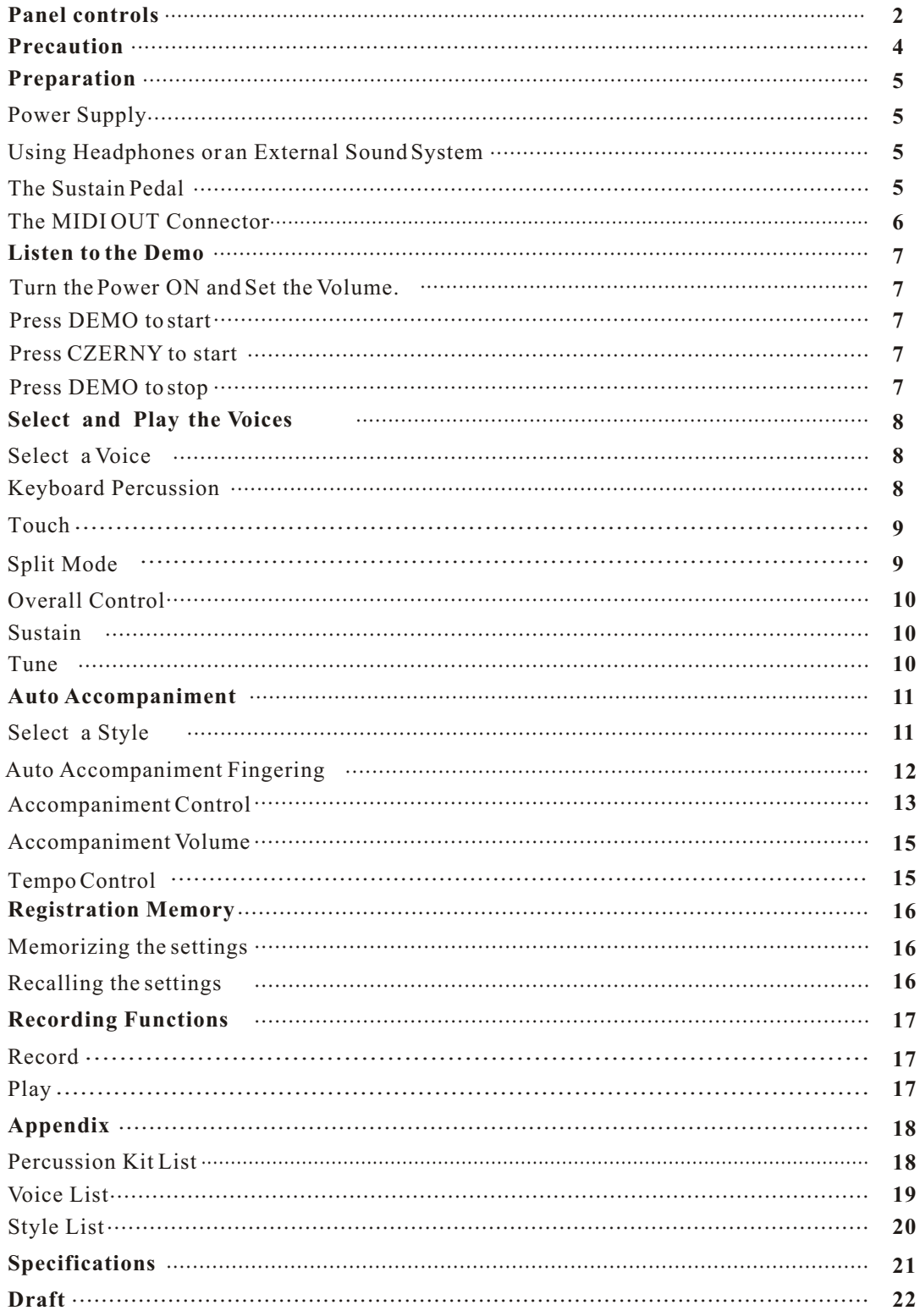

### **Panel controls**

**DIGITAL PIANO** 

#### **Top Panel Controls**

**1.POWER Button**

**2.MASTER VOLUME Control**

**3..ACC[+/-] Button**

**4.TEMPO[+/-] Button**

#### **5.KEYBOARD MODE**

NORMAL

S.FINGER

FINGERED

SPLIT

#### **6.ACCOMPANIMENT CONTROL SELECT**

SYNCHRO Button

START/STOP Button

INTRO/ENDING Button

FILL IN Button

**7.TOUCH Button**

**8.MULTI DISPLAY**

**9.[VIOCE/STYLE] SELECT**

**10.SUSTAIN Button**

#### **11.NUMBER [0]-[9], [+],[-] Buttons**

**12.TUNE Button**

**13.RECORD AND PLAY Button**

**14.DEMO Button**

**15.MEMORY**

STORE Button

M1-M4 SELECT

**Rear Panel Controls 18.LINE OUT Jack 16.MIDI(IN/ OUT) Jack 17.PEDAL(SUSTAIN/SOFT) Jack**

**19.PHONE Jack**

**20.POWER Jack**

### **Draft**

**DIGITAL PIANO** 

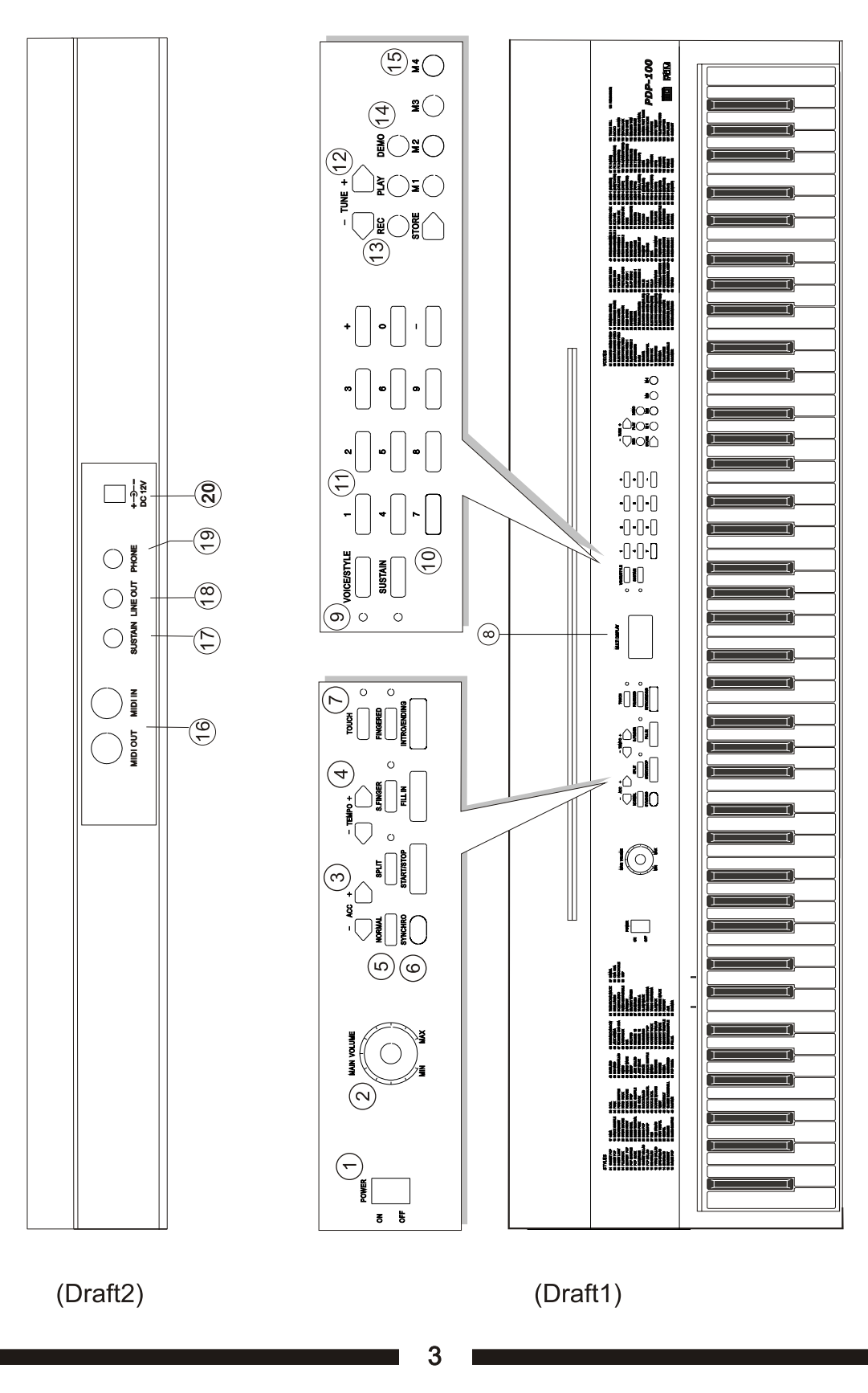

Thank you for purchasing this digital instrument.For perfect operation and security,please read the manual carefully and keep it for future reference.

### **Safety Precautions**

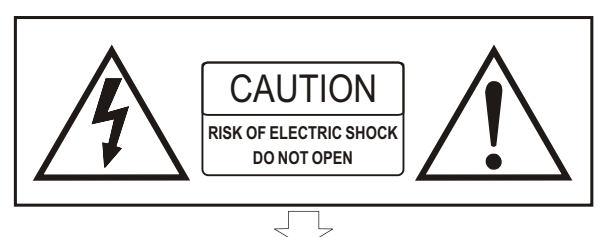

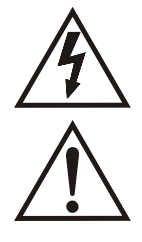

The lightning flash with arrowhead symbol within an equilateral triangle is in tended to alert the user to the presence of uninsulated "dangerous voltage" within the product's enclosure that may be of sufficient magnitude to constitute a risk of electric shock to persons.

The exclamation point within an equilateral triangle is intended to alert the user to the presence of important operating and maintenance(servicing) instructions in the literature accompanying the product.

### **Important Safety Instructions**

- 1) Read these instructions.
- 2) Keep these instructions.
- 3) Heed all warnings.
- 4) Follow all instructions.
- 5) Do not use this apparatus near water.
- 6) Clean only with dry cloth.

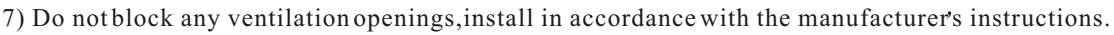

8) Do not install near any heat sources such as radiators, heat registers,stoves,or other apparatus (including am plifiers) that produce heat.

9) Do not defeat the safety purpose of the polarized or grounding-type plug.A polarized plug has two blades with one wider than the other.A grounding type plug has two blades and a third grounding prong.The wide blade or the third prong are provided for your safety,if the provided plug does not fit into your outlet.consult an elec trician for replacement of the obsolete outlet.

10) Protect the power cord from being walked on or pinched particularly at plugs.convenience receptacles,and the point where they exit from the apparatus.

11) Only use attachments/accessories specified by the manufacturer.

12) Use only with the cart,stand,tripod,bracket,or table specified by the manufacturer,or sold with the apparatus.When a cart is used,use caution when moving the cart/apparatus combination to avoid injury from tip-over (Figure 1).

13) Unplug this apparatus during lightning storms or when unused for a long period of time.

14) Refer all servicing to qualified service personnel.Servicing is required when the apparatus has been dam aged in any way,such as power-supply cord or plug is damaged,liquid has been spilled or objects have fallen into the apparatus,the apparatus has been exposed to rain or moisture,does not operate normally,or has been dropped.

WARNING:To reduce the risk of fire or electric shock,do not expose this apparatus to rain or moisture.

CAUTION:Apparatus shall not be exposed to dripping or splashing and no objects filled with liquids,such as vases,shall be placed on the apparatus.

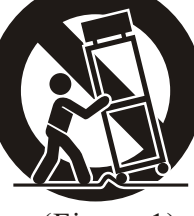

(Figure 1)

### **Preparation**

This section contains information about setting up your instrument and preparing to play. Be sure to go through this section carefully before using your instrument.

#### **1.Power Supply**

Your instrument will run from a power .Plug the power plug into a convenient wall AC power socket.

#### **2 .Using Headphones or an External Sound System**

 A standard pair of stereo headphones can be plugged into the PHONES jack which under the left keyboard for private practice or late-night playing. The internal speaker system is automatically shut off when a pair of headphones is plugged into the PHONES jack.

 The LINE OUT jack can be used to deliver the output of the piano to a keyboard amplifier, stereo sound system, mixing console or tape recorder.

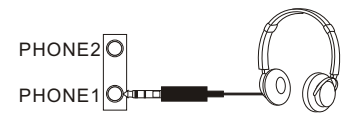

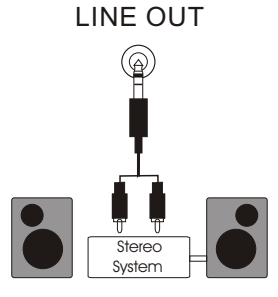

#### **3 .The Foot Pedal**

 A footswitch can be plugged into the rear-panel PEDAL jack. The Sustain Pedal functions as a damper pedal controlling sustain. Press the pedal to sustain notes after the keys are released. Don't press the pedal while inserting the plug into the PEDAL jack or while turning the power on.The Soft Pedal controling the sound volume .Pressing the pedal to decrease the output sound volume.

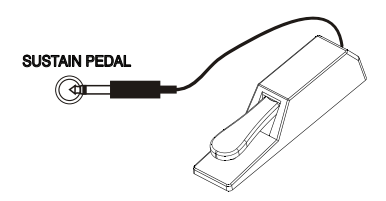

#### **5 .THE MIDI IN/ OUT CONNECTOR**

 The MIDI OUT connector transmits MIDI data generated by your instrument .Most MIDI keyboards (including your instrument, of course) transmit note information via this connector. If the MIDI OUT connector is connected to the MIDI IN connector of a second keyboard. The result is that you can effectively play two instruments at once.

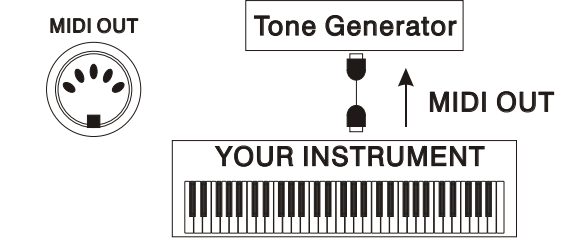

Once you've set up your instrument, try listening to the pre-programmed demonstration songs - they'll give you a good idea of what the digital piano could do.

#### **1.Turn the Power ON and Set the Volume.**

 Before playing the demo turn the power on by pressing the POWER switch (the panel indicators and MULTI DISPLAY will light) and set the MASTER VOLUME about half way between the "MIN" and "MAX" settings. You can adjust the volume to accommodate your playing.

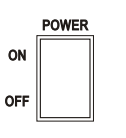

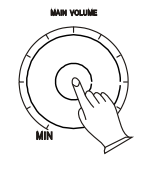

#### **2.Press DEMO to start**

 Press DEMO button to start playback and use the MASTER VOLUME control to set the ideal listening level. The [d01] will appear on the MULTI DISPLAY .Now all demonstrations will play in sequence repeatedly.

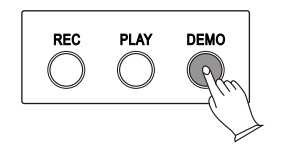

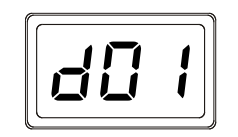

keyboard, pressDEMO button again at the same time . The [L01] -[L30] will appear on the MULTI DISPLAY .Now all demonstrations will play in sequence repeatedly. Your instrument has total 5 demonstrations. You can select any demonstration by press [+]or[-]buttons or number  $buttons[0]-[4]$ . Press down the any within the left side 30 keys of

# PLAY **DEMC REC**

#### **4.Press DEMO to stop**

Press DEMO button again to stop demo playback.

### **Select and Play the Voices**

#### **DIGITAL PIANO**

 Your instrument has 128 stunning voices and 61 percussion kits that you can select and play.

#### **1.Select a Voice**

 **.Press the [VOICE/STYLE] button** to turn off its indicator .The voice number will appear on the MULTI DISPLAY.

#### **.Select a Voice Number**

 Use the [+] and [-] buttons or the number buttons to select the required voice number (01-129). The [+] and [-] buttons can be used to increment (increment by one) or decrement (decrement by one) the current selected voice number. Press the [+] button briefly to increase the value , or the [-] button to decrease. If you hold the [+] or [-] button down , the value will inc or dec continuously -simply release the button when the desired value has been reached.

 The number buttons allow direct numeric entry of the desired value, and it's therefore the fastest way to editin many situations. To select a voice, for example, choose one of the 129 voice - numbered "01" through "129" -shown on the VOICE list, then enter its number using the number buttons. To select "HARMONICA"(number 23),for example, first press [2] and [3]. The number "23" should show on the LED.

When selecting voice number "100" through "129", Holding the [1] button till the "1" display on the hundreds digit area, as required, prior to enter the tens and ones digits.

Values outside the range of voice number can't be entered.

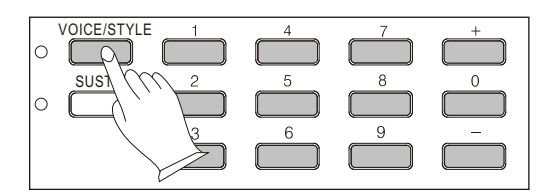

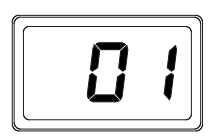

#### **2.Keyboard Percussion**

 Selecting the voice number of 129,Your instrument has 61 different percussions that can be played on right 61 keys of the keyboard while selecting percussion function.

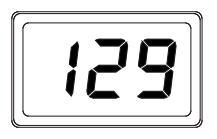

#### **3.Touch**

 Press [TOUCH] button ,you can turn ON/OFF the touch function.When the touch function is ON,the volume will be varied according to how hard you play on the keyboard.

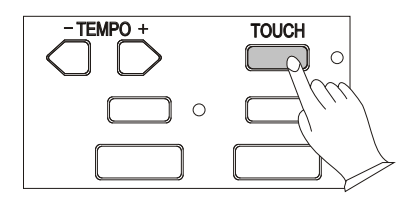

#### **4.Split Mode**

 Your keyboard can be split into two sections which means different voices can be played with the left and right hands at the same time.

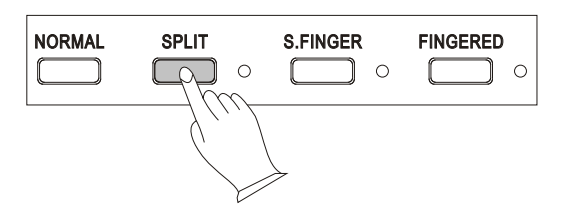

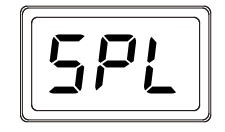

#### **.Split Point Change**

Holding [SPLIT] button simultaneously, Press any key among A1 to C9 to select split point, so that its indicator lights to turn Split ON . The split voice number will appear on the MULTI DISPLAY.use the [+] and [-] buttons or the number buttons to select the left split voice , The right split voice should be selected at the NORMAL mode.

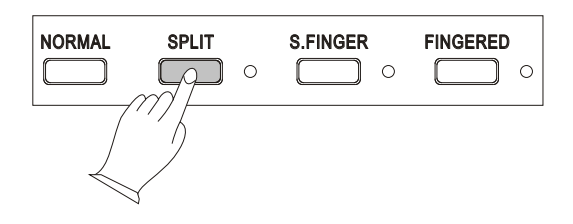

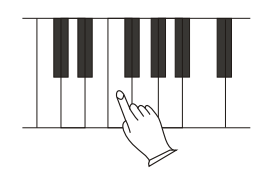

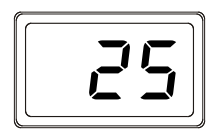

#### **5.Overall Control**

#### **1).Sustain**

 Press [SUSTAIN] button so that its indicator lights to turn Sustain ON/OFF. It can be used as a damper pedal. Turning Sustain on to sustain notes after the keys are released.

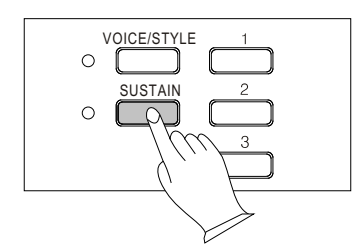

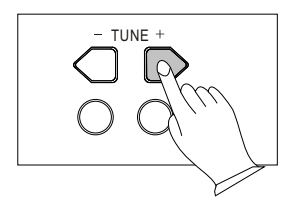

#### **2).Tune**

 Your instrument [TUNE] buttons makes it possible to tune the pitch of your instrument to match other instruments. Tune can be accomplished over a 50-cents range(that's 100 cents total ,or one semitone) in 35 steps(approximately 3 cents per step).

#### **Use the [TUNE] buttons to set the desired tune value.**

 The normal tune value (00) can be recalled by pressing both the two [TUNE] buttons at the same time.

### **Auto Accompaniment**

 Your instrument has 100 accompaniment styles that can be used to provide fullyorchestrated Auto Accompaniment.

 When the Auto Accompaniment function is turned ON, this instrument create fully-orchestrated rhythm, bass, and chord accompaniment base on chords you play with the left hand in the Auto Accompaniment section of the keyboard(i.e. all keys to the left of the Auto Accompaniment split point).The right-hand section of the keyboard is available for normal playing.

 The default Auto Accompaniment split point is the G3(34) key. The Auto Accompaniment section of the keyboard consists of all keys to its left .

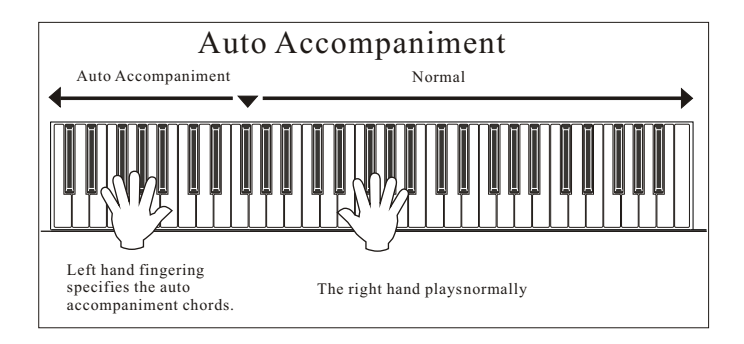

#### **1.Selecting a Style**

 Any of your instrument's 100 styles can be selected via the normal editing procedure. This can be done either before or during accompaniment playback.

#### **.Press the [VOICE/STYLE] button**

 Press the [VOICE/STYLE] button to light the [VOICE/STYLE] indicator. You don't need to do this if the [VOICE/STYLE] indicator was lit.

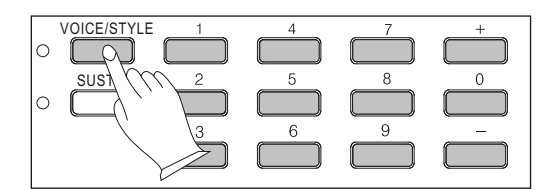

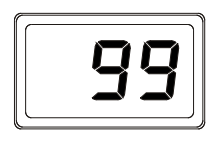

#### **.Select a Style Number**

 Refer to the STYLE list , use the [+] and [-] buttons or the number buttons to select the required style number(00 through 99).

#### **2.Auto Accompaniment Fingering**

 Your instrument has two Auto Accompaniment fingering modes: FINGERED and SINGLE. Press [FINGERED] button to select FINGERED mode,its indicator will be lit. While Pressing [SINGLE] button to select SINGLE mode and light its indicator.

#### **.SINGLE Mode**

 SINGLE Mode fingering makes it simple to produce beautiful orchestrated accompaniment using major , seventh , minor and minor-seventh chords bypressing a minimum number of keys in the Auto Accompaniment section of the keyboard . The accompaniment produced is perfectly matched to the current selected accompaniment style.

#### **.Major Chords:**

 If you press a "C" key in the left-hand section of the keyboard,for example , a C-major accompaniment will be played.Pressing another key in the left hand section of the keyboard to select a new chord. The key you pressed will always determine the "root" of the chord played (i.e. "C" for a C chord).

#### **.Minor Chords:**

Simultaneously press the root key and a black key to its left.

**.Seventh Chords:**

Simultaneously press the root key and a white key to its left.

#### **.Minor-Seventh Chords:**

 Simultaneously press the root key and both a white and a black key to its left.

 The Auto Accompaniment will continue to play even if you lift your fingers from the Auto Accompaniment keys. You only need to press the Auto Accompaniment keys while changing the chords.

#### **.FINGERED Mode**

 FINGERED Mode is ideal if you have already know how to play chords on a keyboard, since it allows you to supply your own chords for the Auto Accompaniment feature.

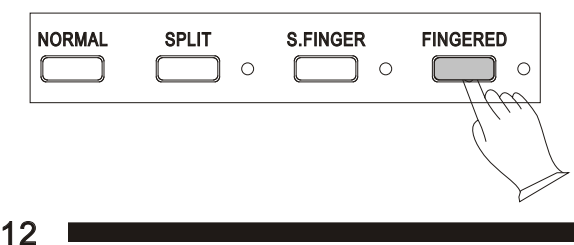

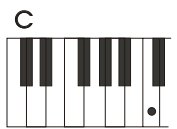

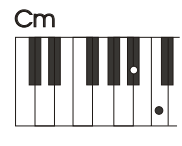

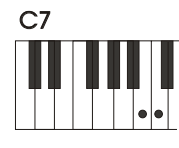

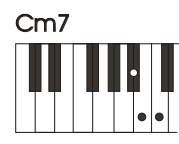

The digital paino will accept the following chord type:

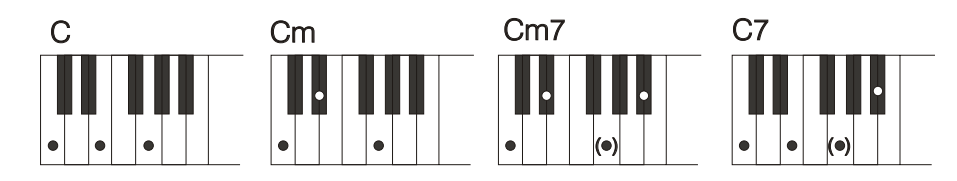

#### **.Press [NORMAL] button to turn Auto Accompaniment function OFF.**

 The [SPLIT] and [FINGERED] AND [S.FINGER] indicators are unlit .There is only ONE voice over the entire keyboard, the piano is in SOLO status.

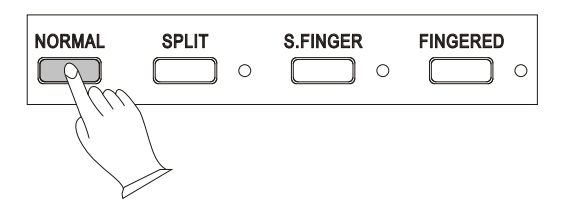

#### **3.Accompaniment Control**

 Your instrument provides a range of accompaniment "sections" - introduction, fill-in,ending -that you can select to control the "flow" of the accompaniment to achieve the desired musical results. Accompaniment start/stop and sections are controlled by the ACCOMPANIMENT CONTROL buttons.

#### **1).Straight Start**

#### **.The [START/STOP] button starts the selected accompaniment style immediately.**

 Press the [FINGERED] button or the [SINGLE] button so that the indicator will light before starting the accompaniment. The accompaniment will start with the rhythm sound only when the [START/STOP] button is pressed, then the bass and chord parts will play as soon as the first note or chord is played on the Auto Accompaniment section of the keyboard.

 A different accompaniment style can be selected at any time while the accompaniment is playing. The style number on the MULTI DISPLAY will change as soon as the selection was made. The tempo will not change when the new style begins playing.

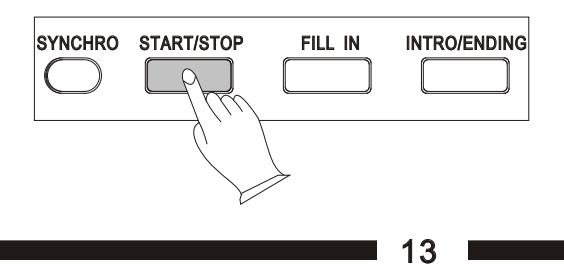

#### **2).Synchro Start**

Press the [SYNCHRO] button if you want to start the accompaniment when you play the first note or chord on the AUTO ACCOMPANIMENT section of the keyboard(It's still valid while the AUTO ACCOMPANIMENT function is OFF).

 If you press the [SYNCHRO] button, the BEAT indicator dots will flash at the current tempo. The synchro start mode can be disengaged by pressing the [SYNCHRO] button again so that the BEAT indicator dots go out.

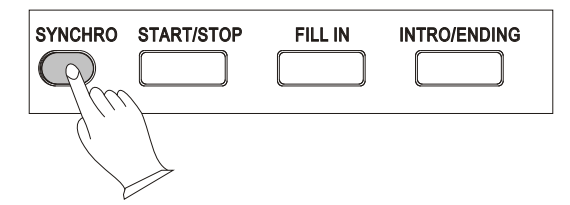

#### **3).Starting the Accompaniment with an Introduction**

 Any of your instrument accompaniment patterns can start with an appropriate introduction by pressing the [INTRO/ENDING] button directly.

 If you press the [SYNCHRO] button first and then the [INTRO/ENDING] button, the accompaniment will start from the introduction as soon as a chord is detected in the AUTO ACCOMPANIMENT section of the keyboard.

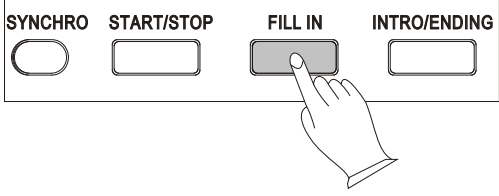

#### **4).Adding Fill-In**

Press the [FILLIN] button at any time while the accompaniment is playing to add a one-measure fillin or return to the MAIN section.

 If you hold the [FILL IN] button , the fill-in pattern will repeat until the button is released , then the MAIN section will play from the beginning of the next measure.

 If the [FILL IN] button is pressed at the last beat of a measure , the fill-in will begin at the first beat of the next measure . If pressed at any other time the fill-in will begin immediately.

 If you press the [SYNCHRO] button and then the [FILL IN] button, the accompaniment will start from the fill-in as soon as a chord is detected in the AUTO ACCOMPANIMENT section of the keyboard.

It's also possible to start the accompaniment with a fill-in by pressing the [FILL IN] button directly.

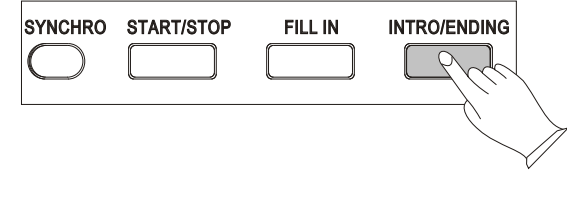

14

#### **4.Accompaniment Volume**

The [ACC] buttons can be used to adjust the volume of the selected accompaniment .

#### **.Press the [ACC] buttons**

 Press the [ACC] buttons. The current accompaniment volume value will appear on the MULTI DISPLAY.

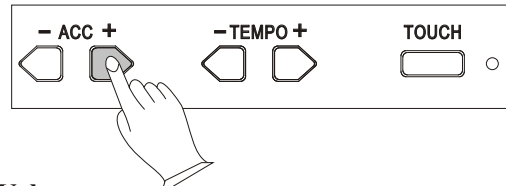

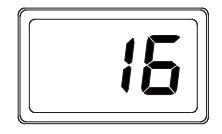

**.Set the Volume**

 Use the [+] and [-] buttons,the number buttons, or the [ACC] buttons itselves to set the desired volume . The volume range is from 01 (no sound) to 16 (max volume).The default volume value (12) can be recalled instantly by pressing both the [ACC] buttons at the same time.

#### **5.Tempo Control**

The [TEMPO] buttons can be used to control the tempo of Auto Accompaniment, DEMO.

#### **.Press the [TEMPO] buttons**

Press the [TEMPO] buttons. The current tempo (beats per minute) will appear on the MULTI DISPLAY.

#### **.Set the Tempo**

Use the  $[TEMPO]$  + or - buttons to set the desired tempo.

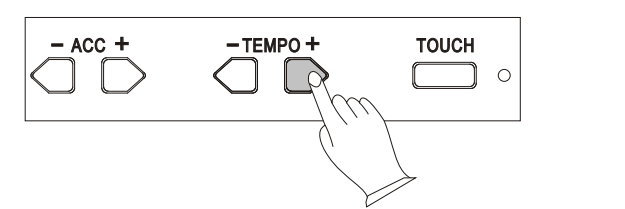

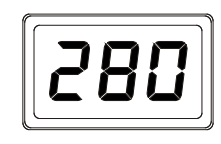

 The available tempo ranges from 40 to 280 beats per minute. Each accompaniment style has a different "default" tempo which is automatically set whenever a new style is selected(but not when a new style is selected while the accompaniment is playing) . The default tempo for the current selected style can be recalled instantly by pressing both of the two [TEMPO] buttons at the same time.

### **Registration Memory**

#### **DIGITAL PIANO**

 Your instrument REGISTRATION MEMORY can be used to store four sets of VOICE and AUTO ACCOMPANIMENT settings that can be recalled during you playing at the touch of one single button.

The REGISTRATION MEMORY stores the following parameters:

 Voice numbers Split point Style number Accompaniment volume Fingering Mode

#### **1.Memorizing the settings**

 The panel settings listed above can be stored to any one of the four REGISTRATION MEMORY buttons by pressing the button-[M1], [M2], [M3], or [M4] while holding the [STORE] button . The [S-1]-[S-4] will appear on the MULTI DISPLAY.

 Please note that anytime you store to a REGISTRATION MEMORY button, all settings previous stored in that button will be erased and replaced by the new settings.

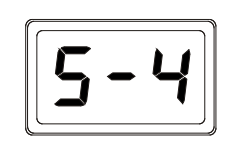

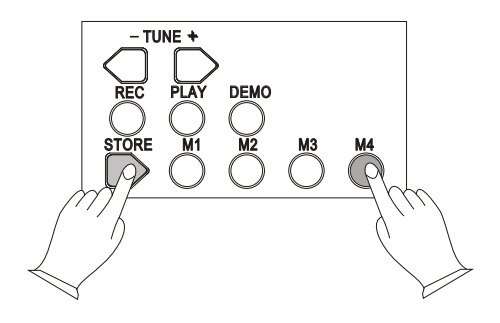

#### **2.Recalling the settings**

 The settings stored to a REGISTRATION MEMORY button can be recalled simply by pressing the appropriate button.The [E-1]-[E-4] will appear on the MULTI DISPLAY .

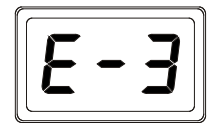

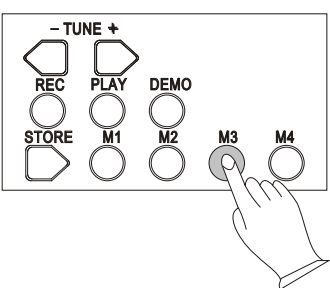

 Holding the [STORE] button simultaneously, press [+] button, the default REGISTRATION MEMORY settings can be recalled. The [CAE] will appear on the MULTI DISPLAY.

#### DIGITAL PIANO

 Your instrument allows you to record and play back song including chord sequences created using the Auto Accompaniment feature and melody like you play on the keyboard.

#### **1. Record**

#### **.Press the [RECORD] button**

 Press the [RECORD] button ,the [rEC] will appear on the MULTI DISPLAY.

#### **.Start Recording**

Press any key on the keyboard, will start recording.If you press SYNCHRO button,the accompaniment will start at the same time.

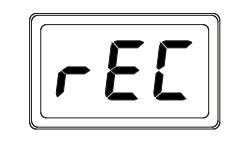

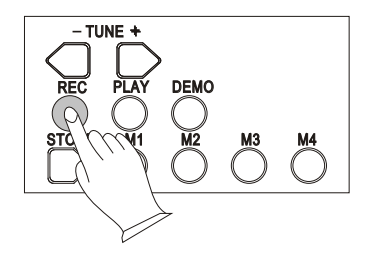

#### **.Stop Recording**

 Press the [RECORD] button again will stop recording . The voice number will be shown on the MULTI DISPLAY after recording was stopped.

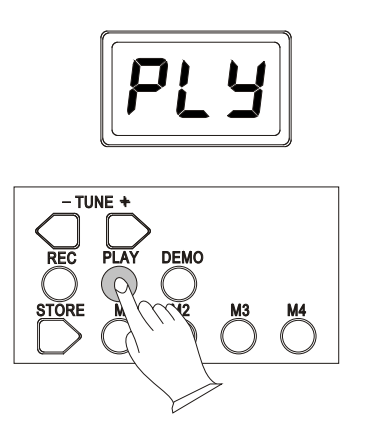

**2. Play** Playback will begin as the [PLAY] button is pressed, the [PLy] will appear on the MULTI DISPLAY. Play along on the keyboard if you like. You can also change the tempo during the playback.

> The maximum polyphony is 16. If more than 16 notes are played at the time, some notes may be truncated.

> Accompaniment and melody playback will stop automatically when all recorded datas have been played back.You can alse stop playback at any time by pressing the [PLAY] button again . The voice number will be shown on the MULTI DISPLAY after playback is stopped.

 Holding the [STORE] button simultaneously, press [-] button, the record is erased . The [CAS] will appear on the MULTI DISPLAY.

**DIGITAL PIANO** 

### 1.Percussion list

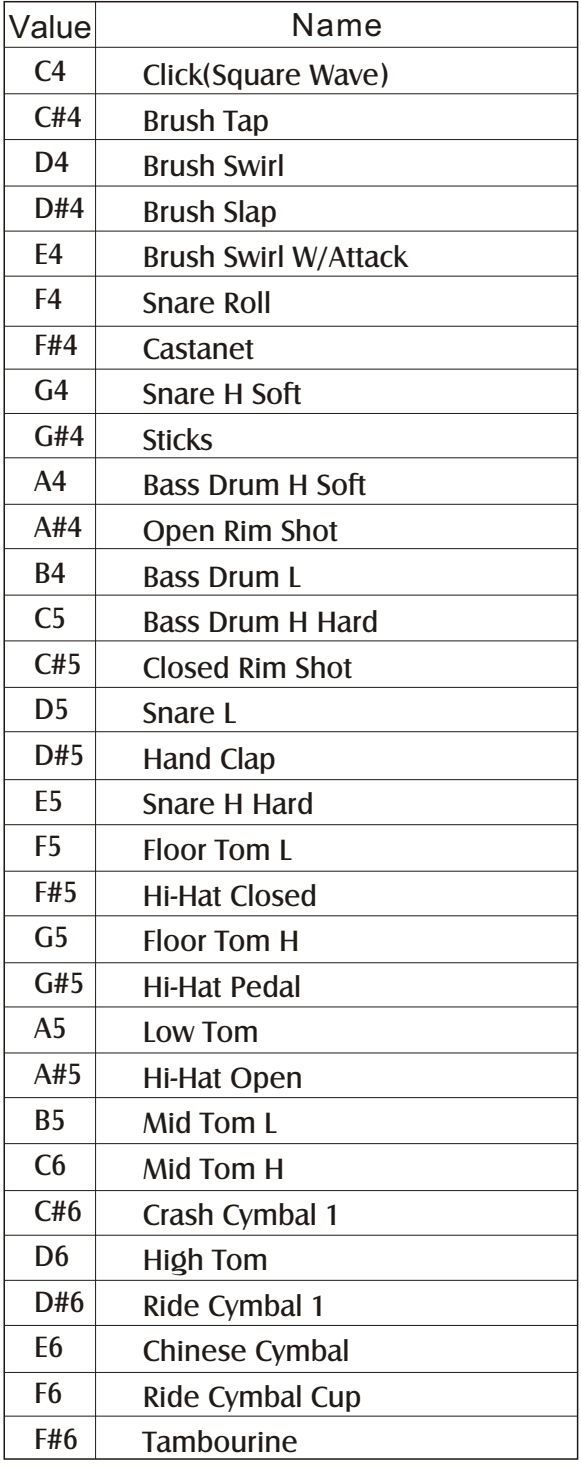

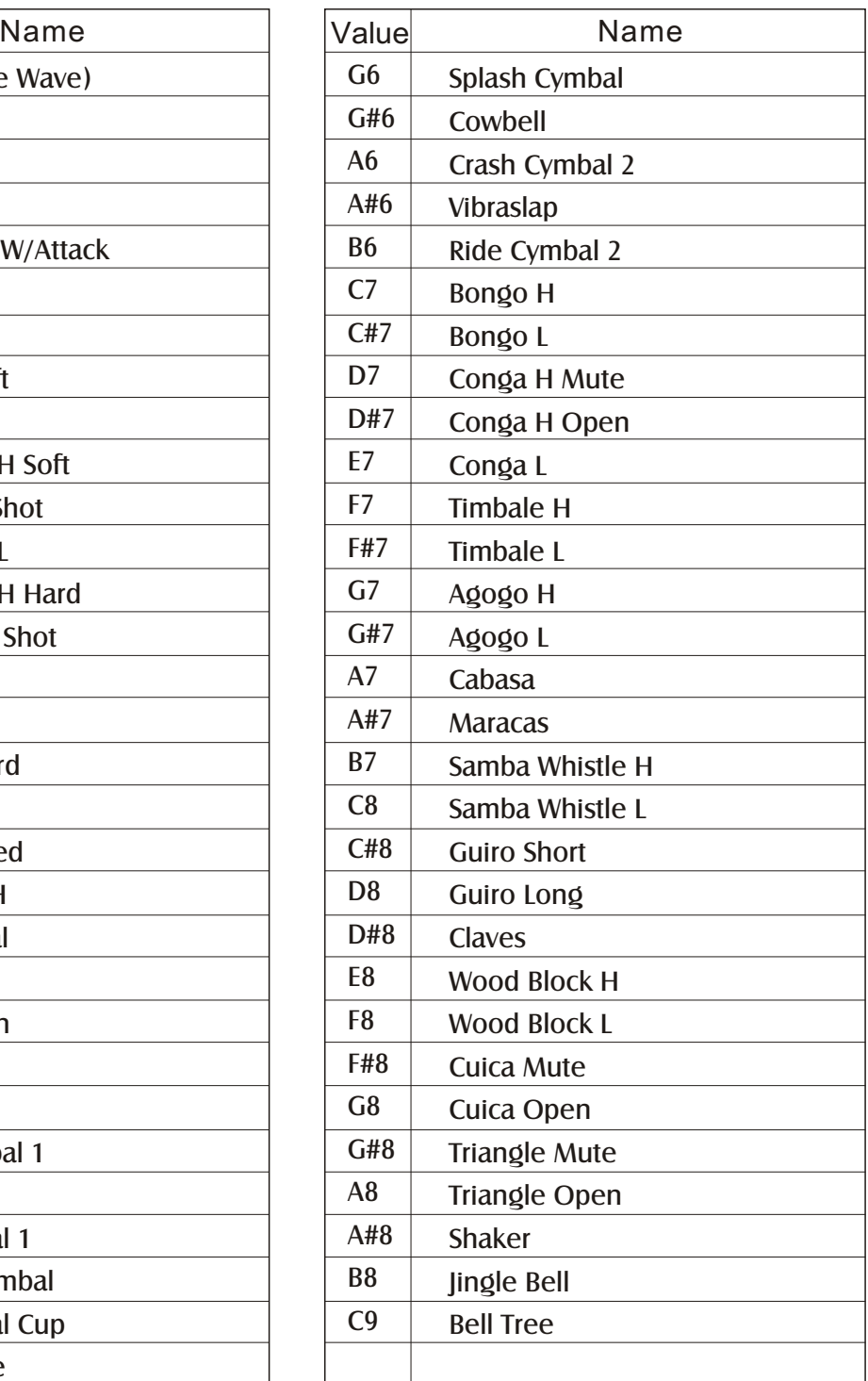

## Appendix

### 2. Tone list

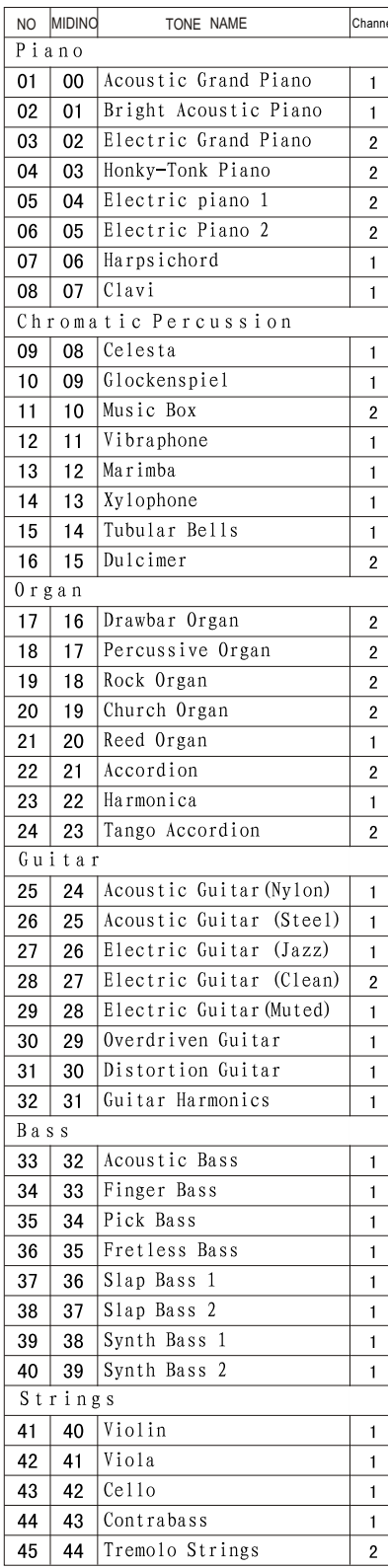

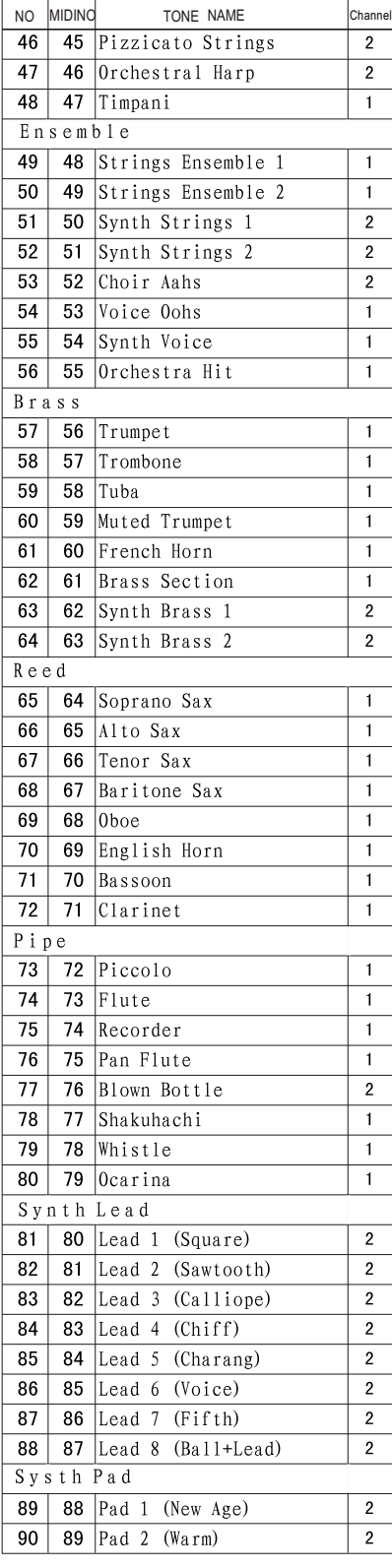

#### **DIGITAL PIANO**

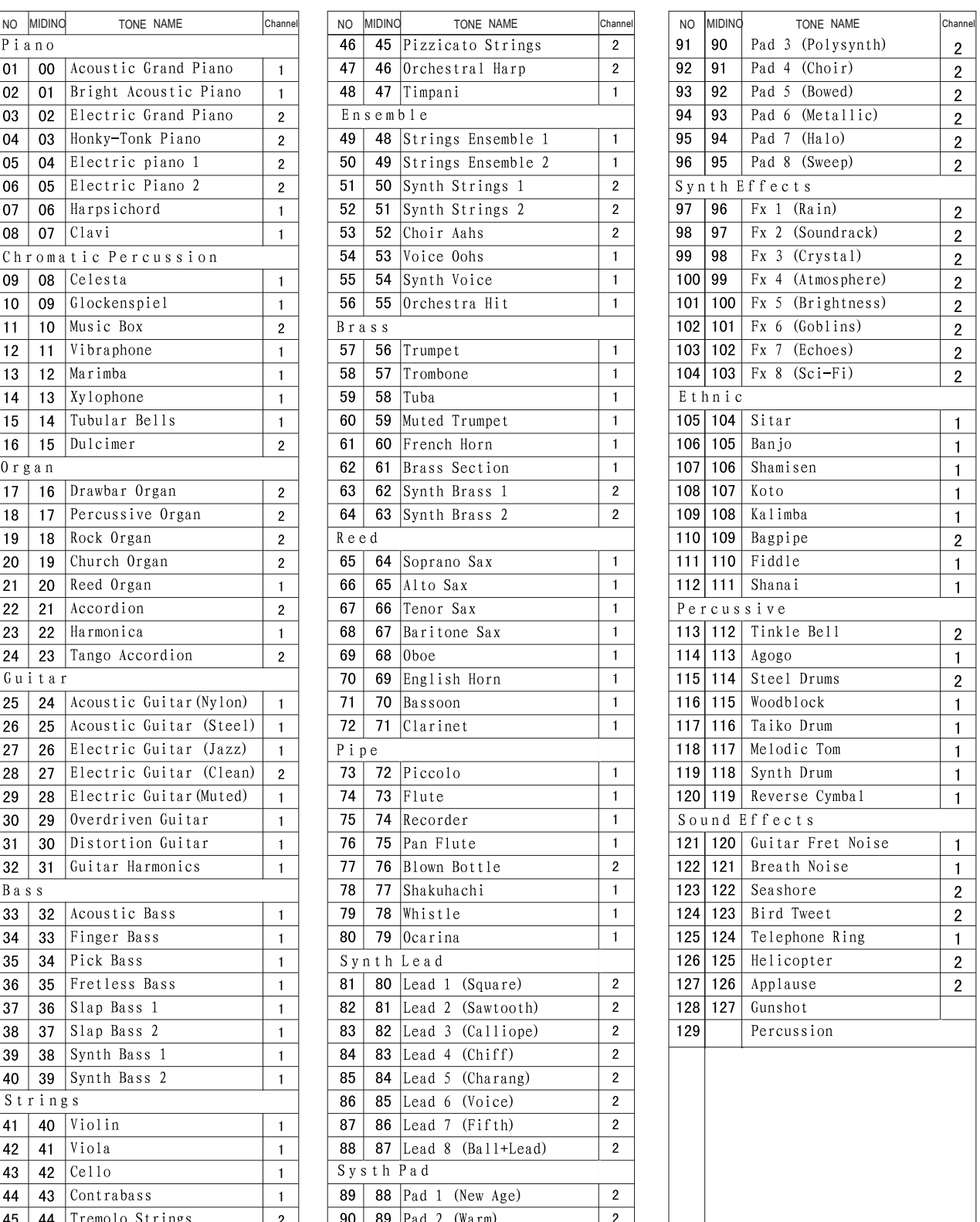

19

### Appendix

#### 3.Style list

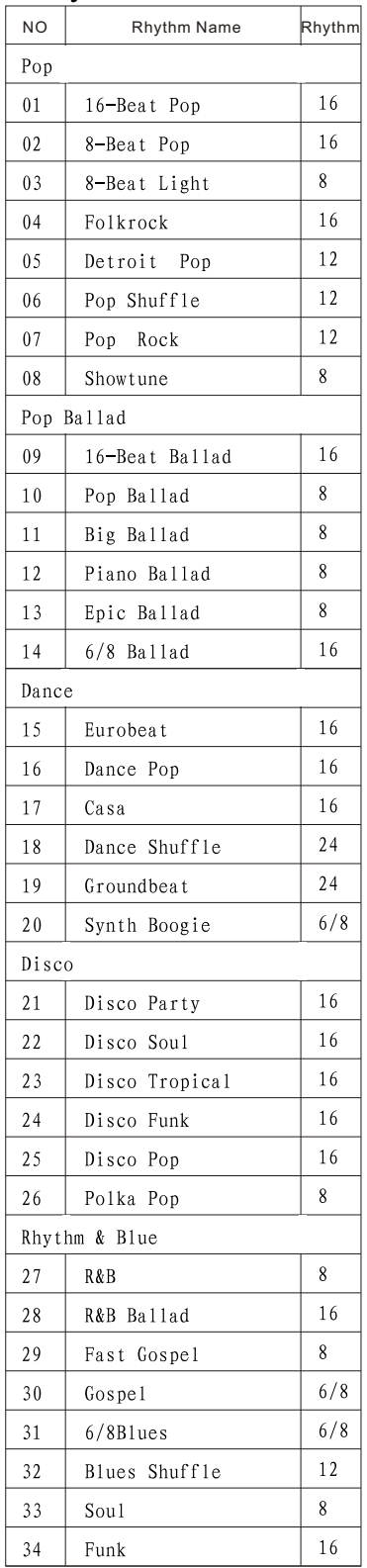

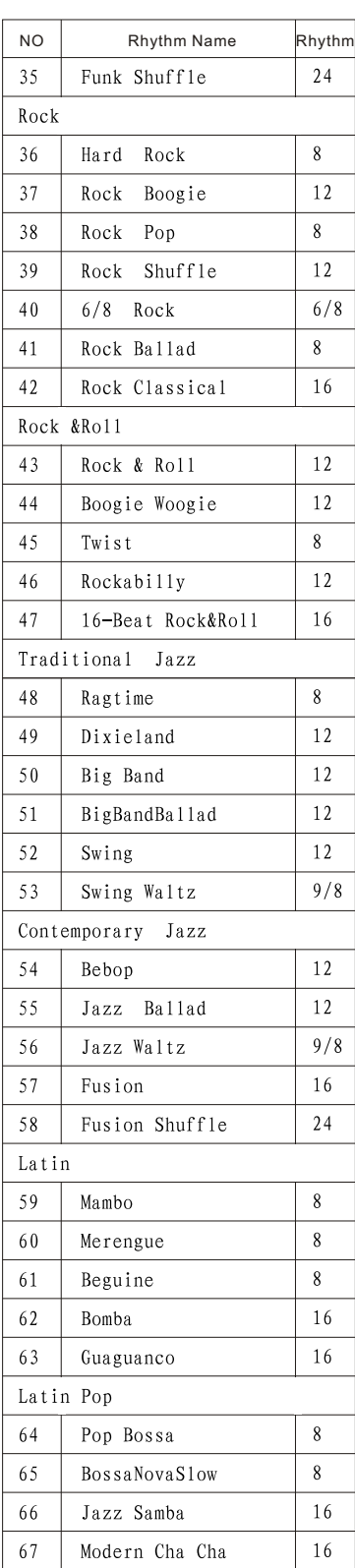

#### **DIGITAL PIANO**

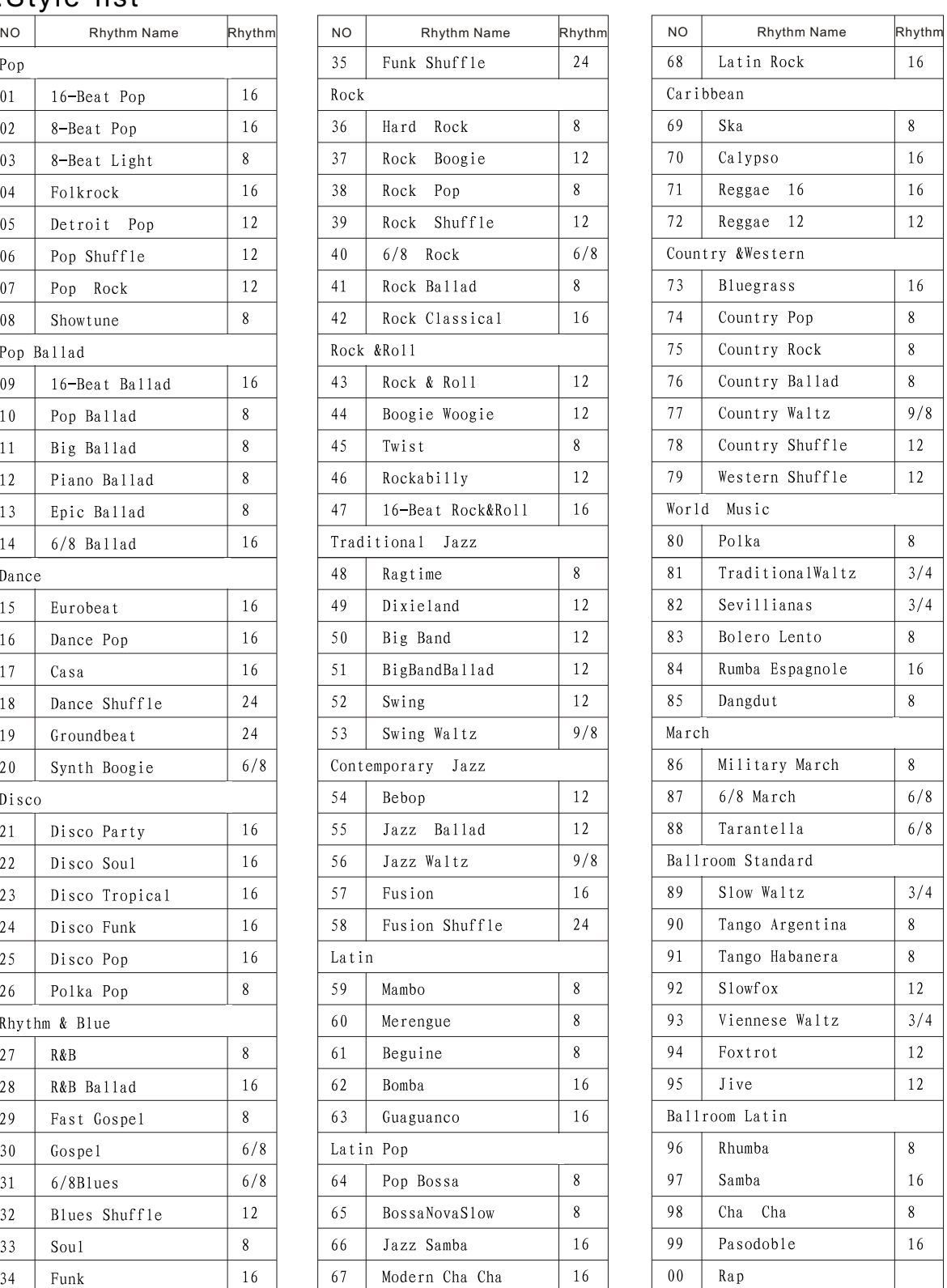

#### 4.Specifications

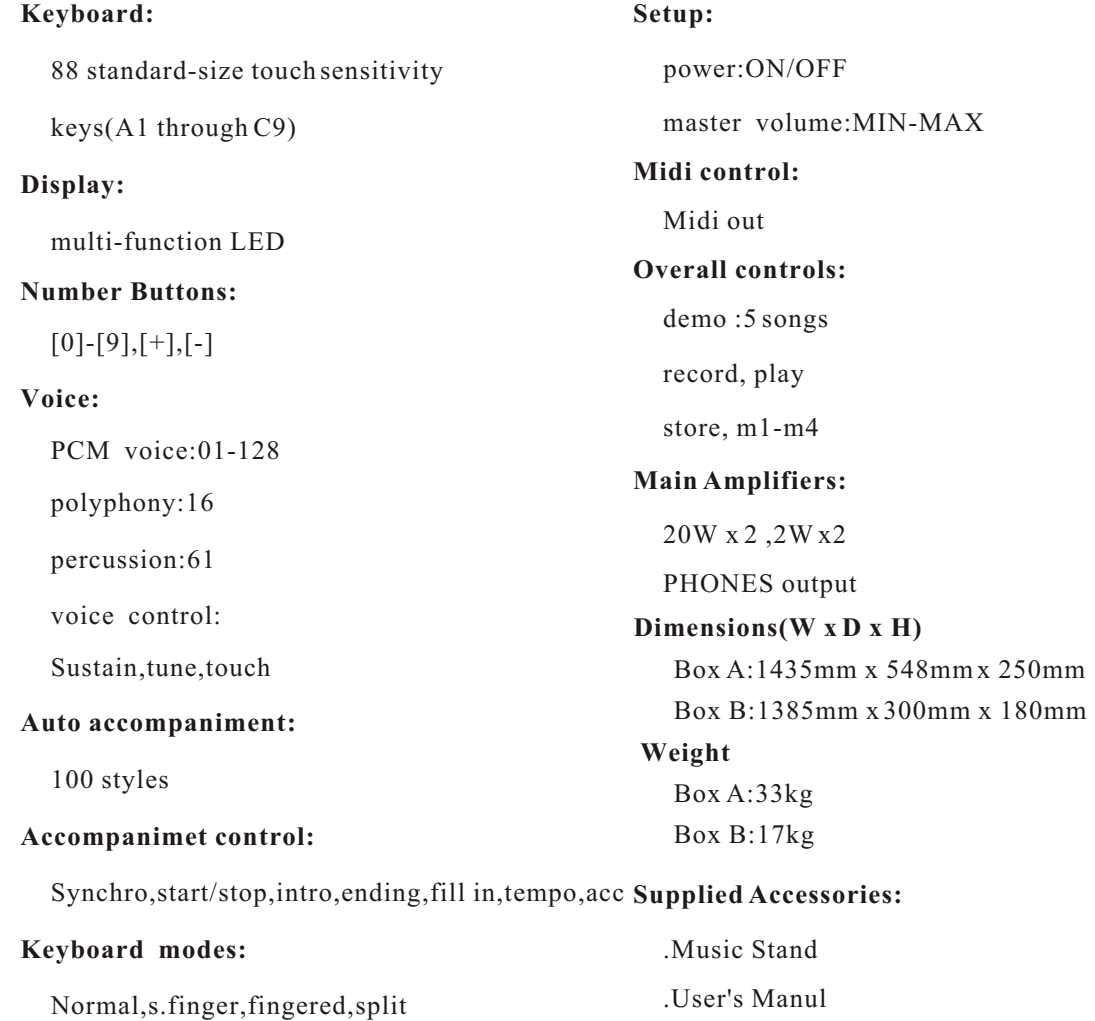

21

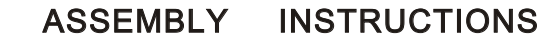

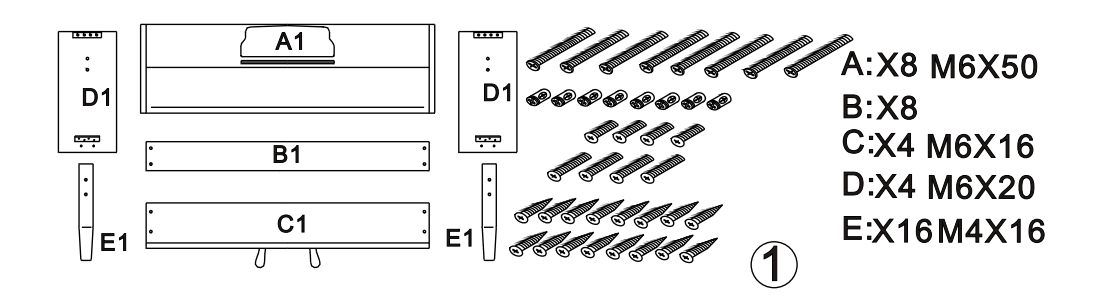

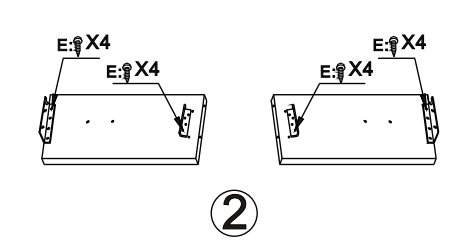

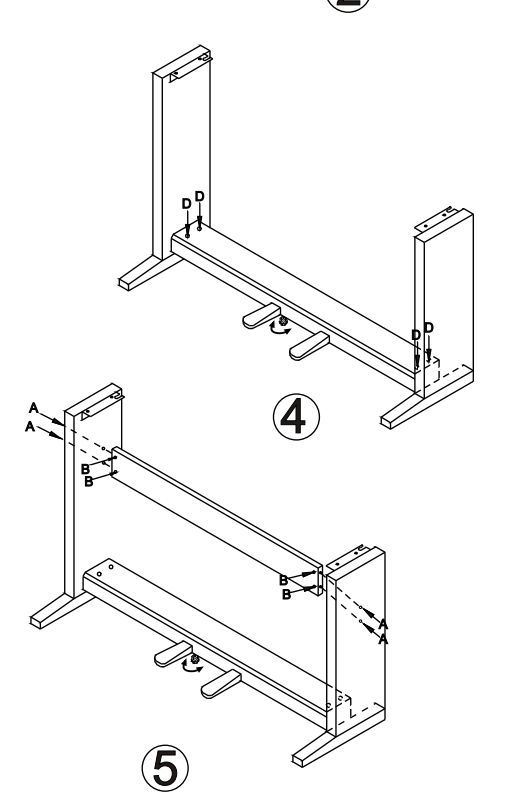

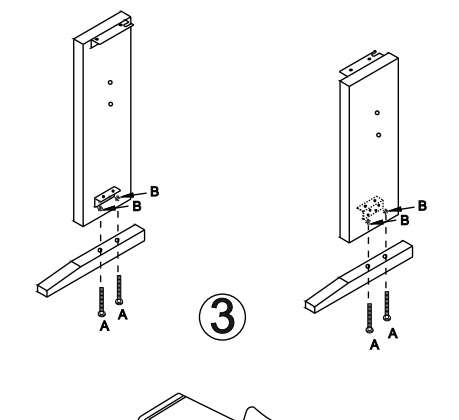

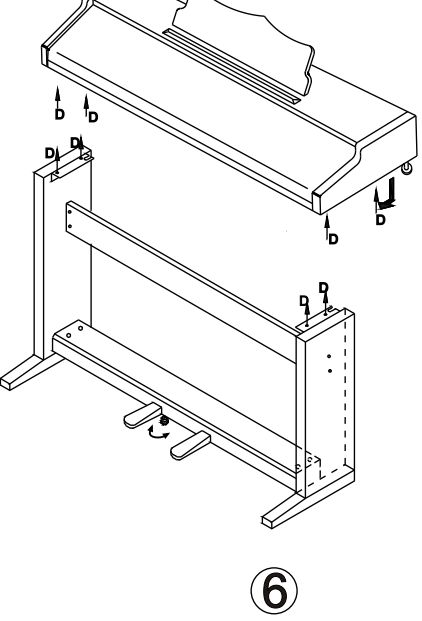

#### 10505341

Download from Www.Somanuals.com. All Manuals Search And Download.

Free Manuals Download Website [http://myh66.com](http://myh66.com/) [http://usermanuals.us](http://usermanuals.us/) [http://www.somanuals.com](http://www.somanuals.com/) [http://www.4manuals.cc](http://www.4manuals.cc/) [http://www.manual-lib.com](http://www.manual-lib.com/) [http://www.404manual.com](http://www.404manual.com/) [http://www.luxmanual.com](http://www.luxmanual.com/) [http://aubethermostatmanual.com](http://aubethermostatmanual.com/) Golf course search by state [http://golfingnear.com](http://www.golfingnear.com/)

Email search by domain

[http://emailbydomain.com](http://emailbydomain.com/) Auto manuals search

[http://auto.somanuals.com](http://auto.somanuals.com/) TV manuals search

[http://tv.somanuals.com](http://tv.somanuals.com/)